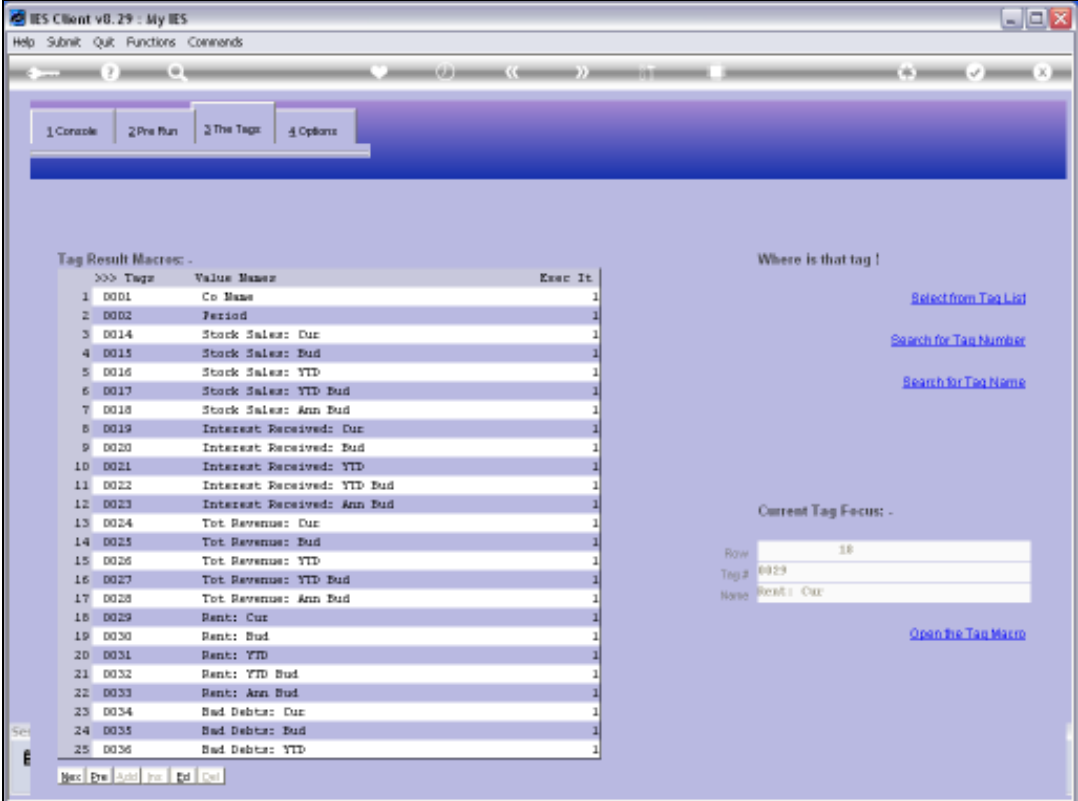

Slide notes: If we want to use a different Template on a Tag, then that is quite easy to do.

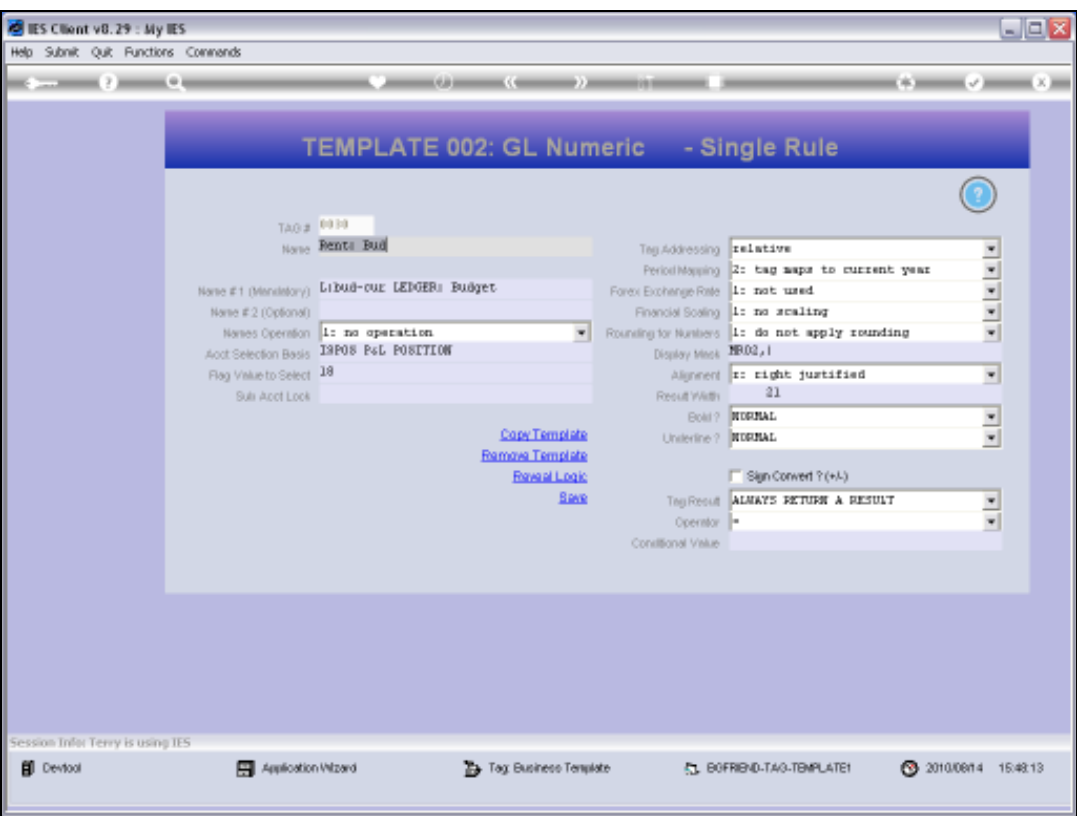

Slide notes: This Tag is currently using the 'GL Single Rule' Template. So if we decide that we want to change it, and use the 'GL Double Rule' Template instead, then we can just choose 'Remove Template'.

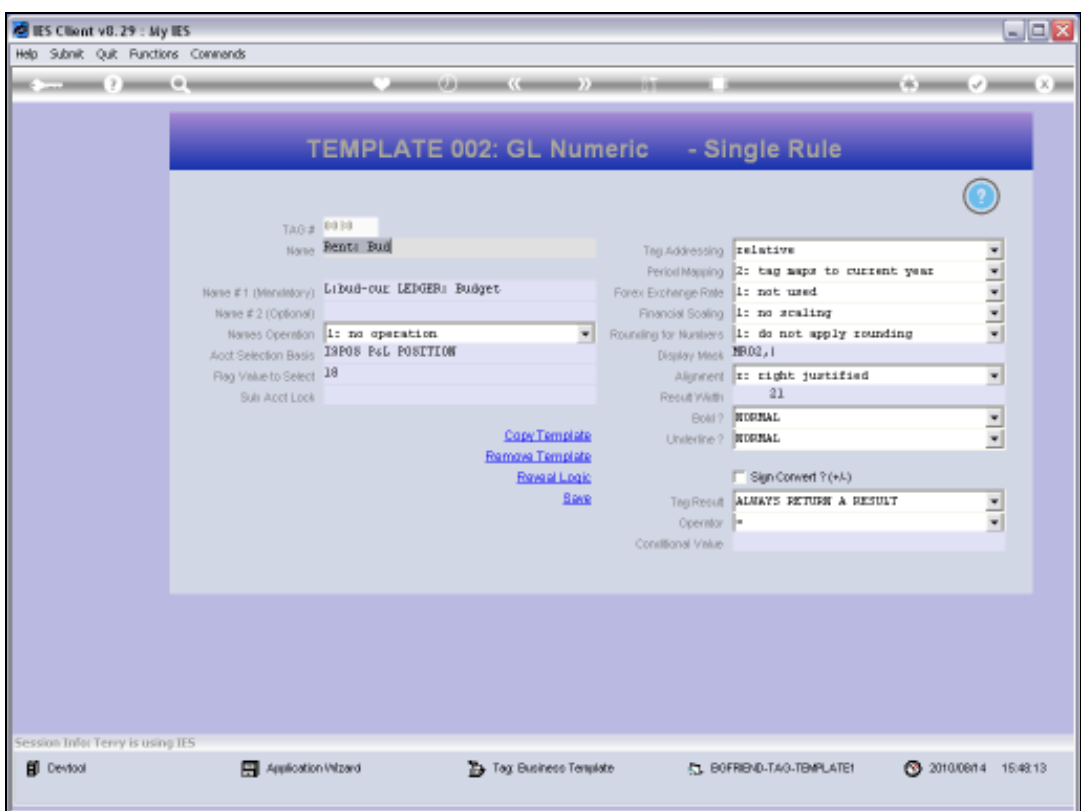

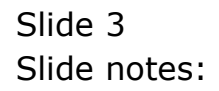

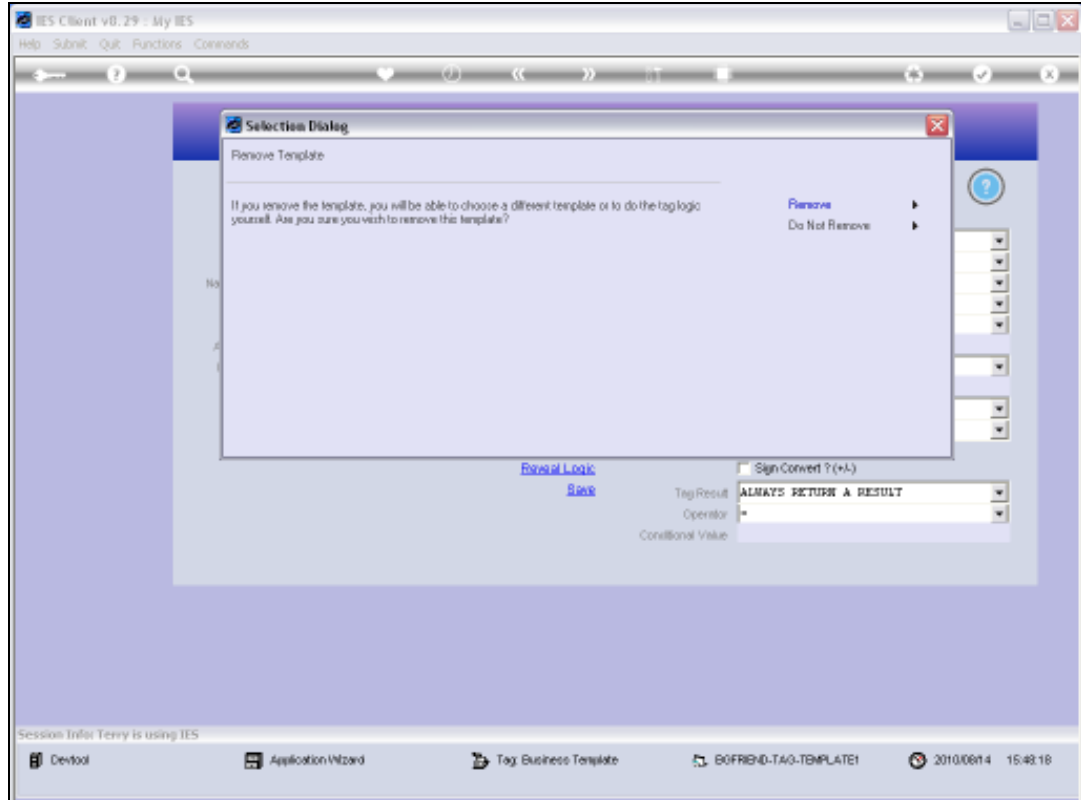

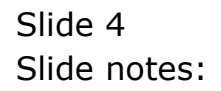

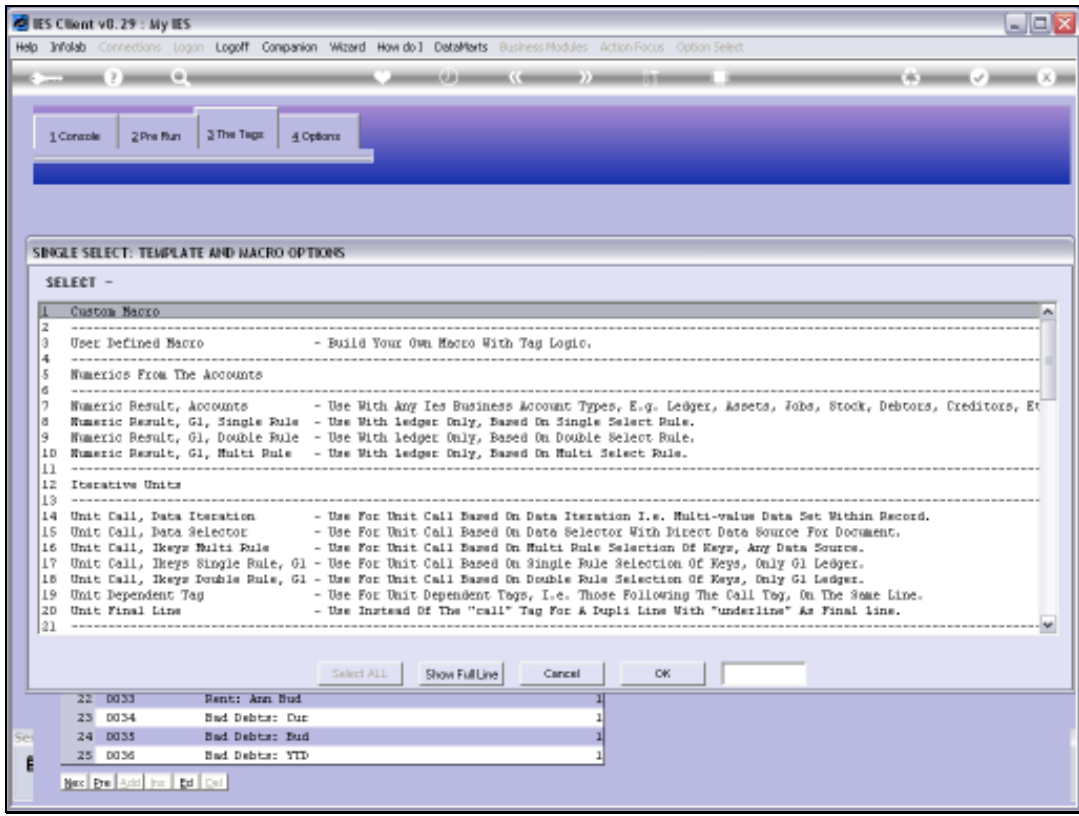

Slide notes: Now we get to select a new Template to use.

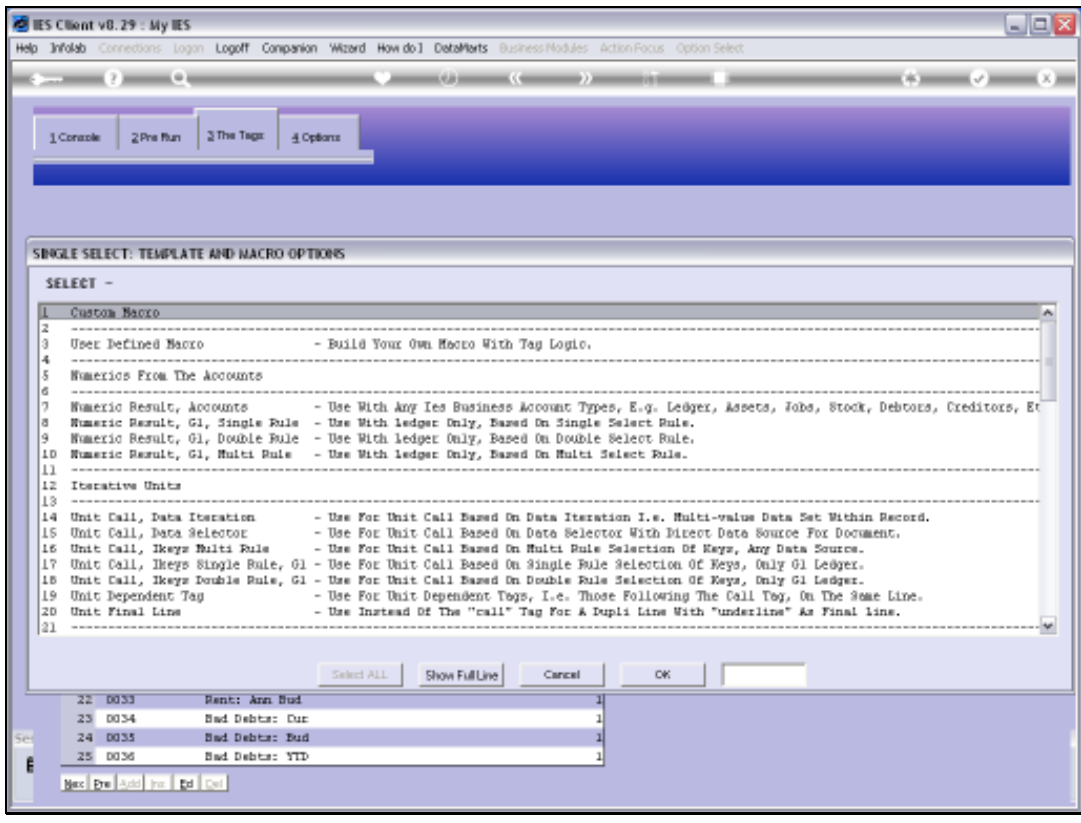

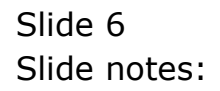

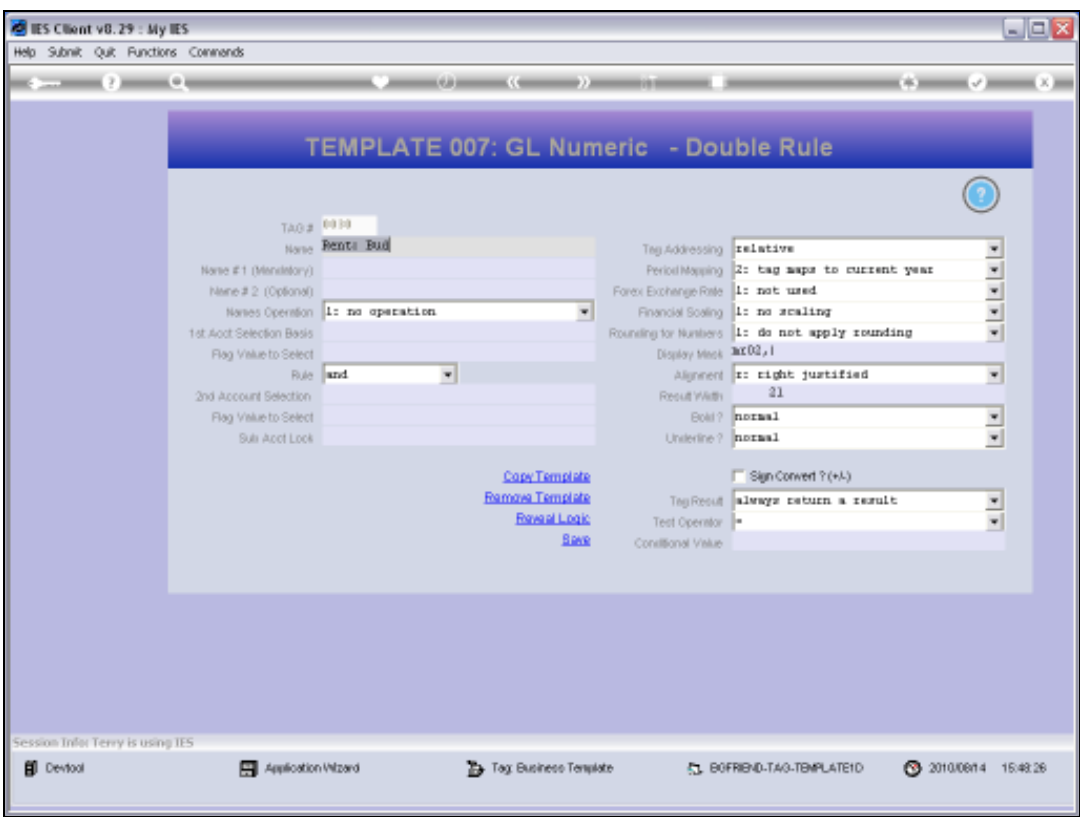

Slide notes: And from here, we choose the settings for the new Template before we will be able to choose SAVE to install the new Template on the Tag.

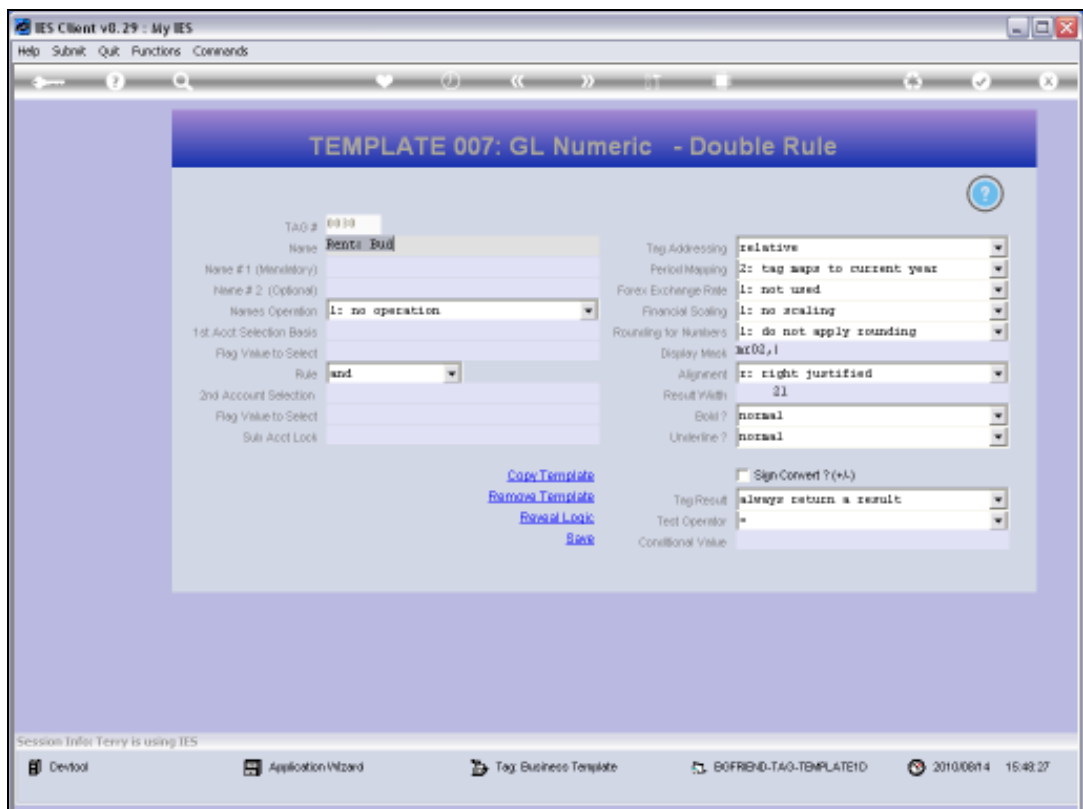

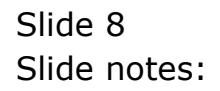